## INSTRUCCIONES

- El Grupo Semanal de Avisos a los Navegantes figurará en formato pdf. (Se recomienda Adobe Acrobat versión 5.0 o superior)
- Una vez abierto el Grupo y dentro del visor de Acrobat, al habilitar el "panel de navegación" nos posibilita el acceso más directo a una determinada sección del GAN:

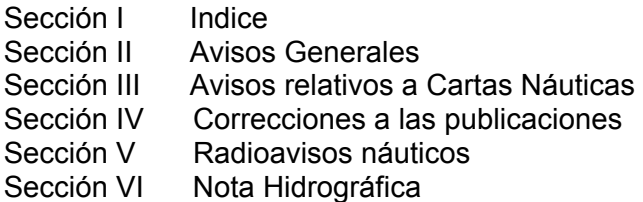

 De existir "Anexos gráficos" correspondientes a un determinado aviso, éstos irán en ficheros aparte bajo la siguiente denominación:

## CCCAGSSAA.pdf

Donde CCC es el número de la carta afectada y SSAAA el Nª del Aviso

Por ejemplo, si en el Aviso 41/715 para la carta 3941 figura la leyenda: "insertar el gráfico del Anexo", éste figurará como 3941ag41715

## Nota:

Cuando se vaya a imprimir un Anexo gráfico a partir de su fichero correspondiente, asegúrese de que la opción *Ajustar a página / Fit to Page* está **DESHABILITADA**. De esta forma se conseguirá una impresión a escala directamente superponible en la carta.

 Impresora recomendada: Las especificaciones mínimas en una impresora Ink Jet/Laser de al menos 300 x 300 dpi de resolución.